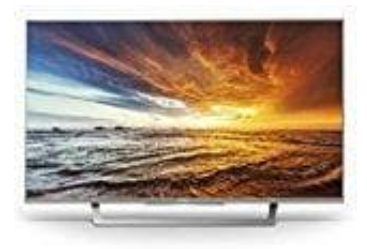

## **Sony KDL-32WD757 Fernseher**

## **Einrichten der Internetverbindung: Ungesichertes Netzwerk mit jeder Art von WLAN-Router**

Zum Einrichten eines WLAN ist eine SSID (Drahtlosnetzwerkname) erforderlich.

- 1. Drückt **HOME** und wählt **[Einstellungen] - [Systemeinstellungen] - [Grundeinstellungen] - [Netzwerk] - [Netzwerkeinstellung]**
- 2. IP-Adresseinstellung/Proxy-Server:

automatische Einstellung: **[Netzwerk-Verbindung einstellen] - [Einfach]**

manuelle Einstellung: **[Netzwerk-Verbindung einstellen] - [Experte] - [Kabel (LAN) Einstellungen]** oder **[Wi-Fi -Einstellungen]**

- 3. Wählt **[Suchlauf]** und danach ein Netzwerk aus der Liste der gefundenen WLAN-Netzwerke.
- 4. Folgt den Anweisungen auf dem Einrichtungsbildschirm

Ein Sicherheitsschlüssel (WEP- oder WPA-Schlüssel) wird nicht benötigt, da bei diesem Verfahren keine Sicherheitsmethode ausgewählt werdem muss. Um das Netzwerk mit IPv6 zu verwenden, wählt [Einstellungen] - [Systemeinstellungen] - [Grundeinstellungen] - [Netzwerk] - [IPv6/IPv4-Priorität] - [IPv6] und wählt dann [Einfach] in automatische Einstellung:<br>
[Netzwerk-Verbindung einstellen] - [Einfach]<br>
manuelle Einstellunge:<br>
[Netzwerk-Verbindung einstellen] - [Experte] - [Kabel (LAN) Einstellungen] oder [Wi-F<br>
-Einstellungen]<br>
3. Wählt [Suchlauf] u